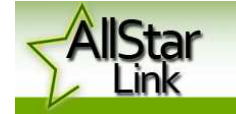

#### **VK4TUB Townsville AllStar Link Node 47640**

You may have heard some strange stations on the Local Townsville 70CM repeater VK4RAT of late, sometimes an automated digital voice announcing VK4TUB, and the time every hour. This is all part of an AllStar Link Node normal operation and will happen whether or not the node is linked.

Want to get connected to a node or hub ? Operators both inside and outside of Australia can connect to the VK4TUB Node and put out a general call on the VK4RAT 70cm repeater or specifically call a local ham. Likewise, local hams can call stations world-wide or within Australia by following the procedure below….

#### **A brief How To - DTMF Commands**

The on-air commands are standard defaults as delivered with the original software install. However \*71 which is disconnect all nodes is not available by default as using this command can disconnect all nodes linked up on the network and would make you very unpopular. There is no limit to the number of nodes you can connect but common sense should prevail here.

**Please be aware if you are using a Baofeng radio there is no guarantee that the DTMF tones will be correct. So don't be surprised if you get no response. The command string to fix this is detailed below.**

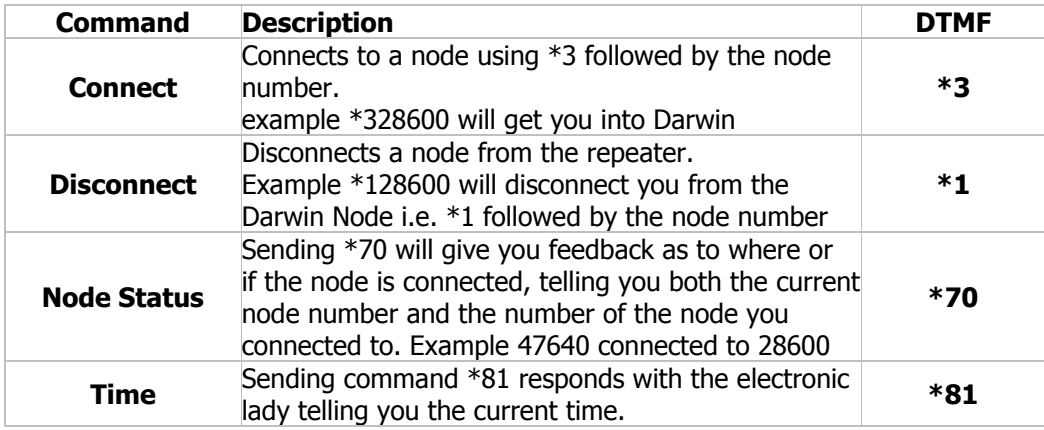

#### **- Making the Call**

As with all VOIP modes – the following steps need to be taken BEFORE initiating a connection –

1 – ASSESS ! Will your signals be heard well by the local repeater you are using. DTMF hates static.

2 – LISTEN ! Make sure the frequency is not in use.

3 – IDENTIFY ! Transmit your callsign and advise that you are about to make a VOIP assisted call.

4 – DIAL ! Enter the DTMF number (\*128600) in a regular and confident sequence – don't fuddle !

5 – CONNECT ! Hopefully you will connect to the distant node. Remember there is some group delay between

 pressing your PTT button and the distant node keying up. Allow at least 3 seconds before key up and wait 2 seconds before speaking, its not hard and good radio procedure even on a local repeater.

 Transmit your callsign and city of origin and the fact that you are calling on All Star, then make your call, either to a particular station or to all stations.

#### **- Finishing the Call**

Hopefully you will link up and have a satisfying conversation. At the end of the call remember ....

6 – Issue the Disconnect command \*1 and the number of the node example \*128600

7 – Thank the Listeners for their co-operation.

#### **- Baofeng DTMF Tone Setting**

Do this command string on your Baofeng to get your tones to go right – **Menu > 1 > 6 > Menu > 0 > Menu > Exit**  The setting should work with 95% of Baofeng handhelds.

#### **- Linked Stations and Radio Nets**

Remember to leave around a 3 second gap before your turn to transmit to allow for network lag. Net Controllers can call linked stations in first when establishing a net list, to give those stations a chance to be part of the net.

# TECHNICAL ARTICLE (cont.)

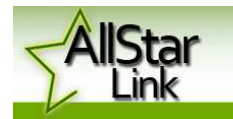

## **VK4TUB Townsville AllStar Link Node 47640**

### **- Station Numbers**

The best place to look up AllStar Link Node and Hub numbers is at https://allstarlink.org/nodelist.php To check which AllStar Link Nodes and Hubs are active surf to http://stats.allstarlink.org/ Here is an example list of some of the hub and node numbers. **Hubs** 

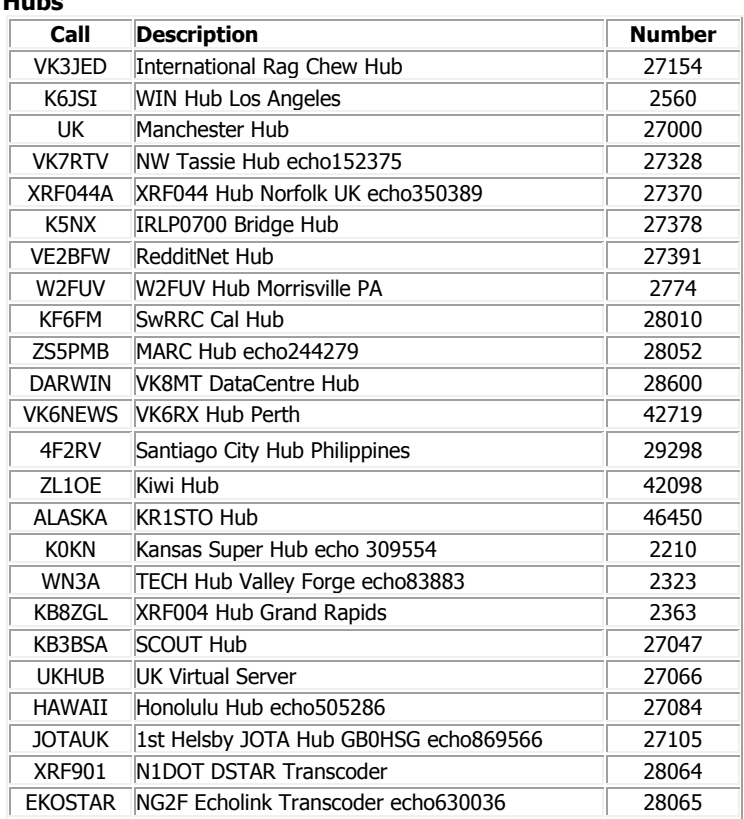

#### **Nodes**

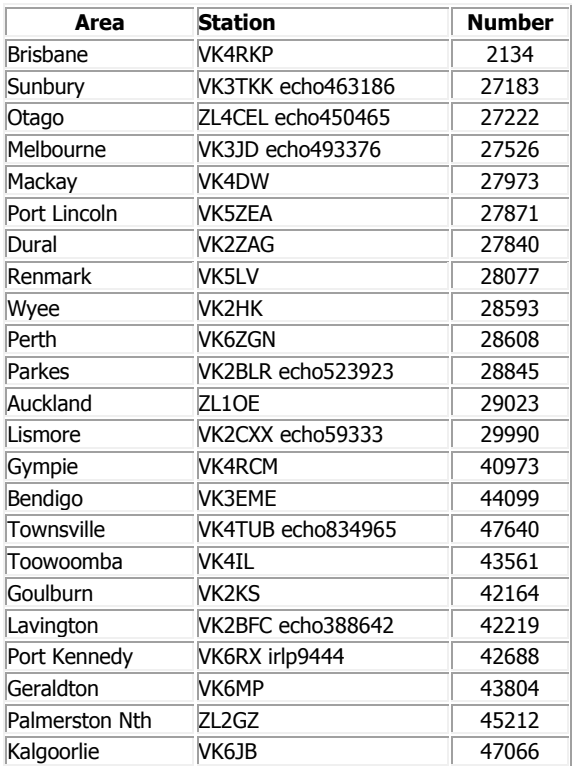

If you have questions I can be contacted on email kermck@gmail.com cheers de Tubby/VK4TUB